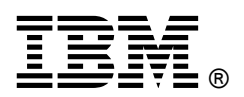

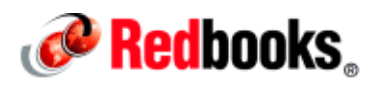

## **Integrating Two Cloud Services with IBM WebSphere Cast Iron Live**

**IBM Redbooks Solution Guide**

As more organizations transition from traditional applications to cloud-based applications, the need for solutions that integrate these two applications is increasing. For example, a company needs to synchronize calendars between its customer relationship management (CRM) system and a customer's calendar application. This way, the calendar application users can see events that were created in the CRM on the web or on their mobile device. The challenge is to accomplish the integration without embarking on a lengthy, costly, and complex project cycle that requires specialized skill sets and multiple moving parts to install and maintain.

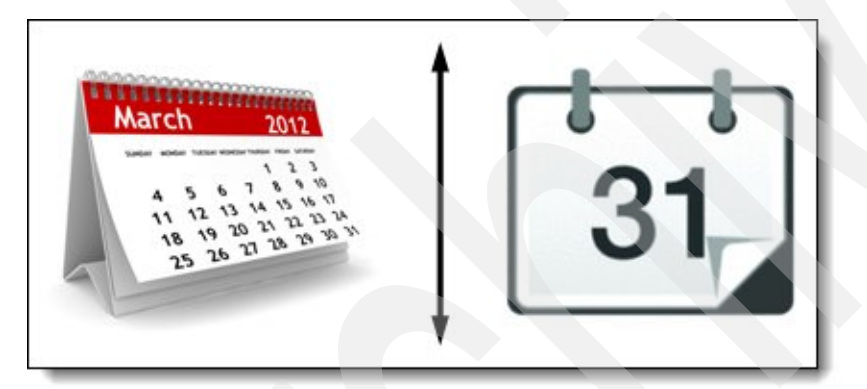

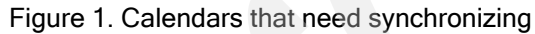

IBM® WebSphere® Cast Iron® provides a solution that meets the challenge of rapidly integrating cloud applications with on-premise systems, cloud applications-to-cloud applications, and on-premise to on-premise applications. The WebSphere Cast Iron environment focuses on the business requirements, the applications, and the business user requirements, while removing the daunting complexity of integration. This guide explores a calendar synchronization scenario to demonstrate how WebSphere Cast Iron and its included cloud-based service WebSphere Cast Iron Live provide this integration.

## Did you know?

Experts expect the global cloud-computing market to reach 241 billion US dollars in 2020 compared to 40.7 billion US dollars in 2010. For more information, see "Cloud Computing Market Will Top \$241 Billion in 2020" at:

http://www.cloudtweaks.com/2011/04/cloud-computing-market-will-top-241-billion-in-2020

### Business value

The value in integrating cloud-based calendars in general is in the time saved by eliminating the need to enter, manage, and access duplicate information between the various systems. Synchronized calendars offer the following advantages:

- Increase user productivity
- Accelerate business processes
- Manage schedules more efficiently
- Offer a simpler way to manage business events across applications and mobile devices

These advantages result in more easily organized and maintained events and meetings with current and prospective customers, with improved calendar integrity while ensuring that everyone is aligned.

#### Solution overview

IBM WebSphere Cast Iron is an application programming interface (API) management platform that provides an approach to integrating applications but does not require programming knowledge. Business requirements determine whether to use the WebSphere Cast Iron cloud service (WebSphere Cast Iron Live) or an on-premise integration appliance for configuring the integration. This scenario uses the software as a service (SaaS) applications NetSuite and Google. Because both applications are in the cloud, we use WebSphere Cast Iron Live for an "all cloud" scenario, as shown in Figure 2.

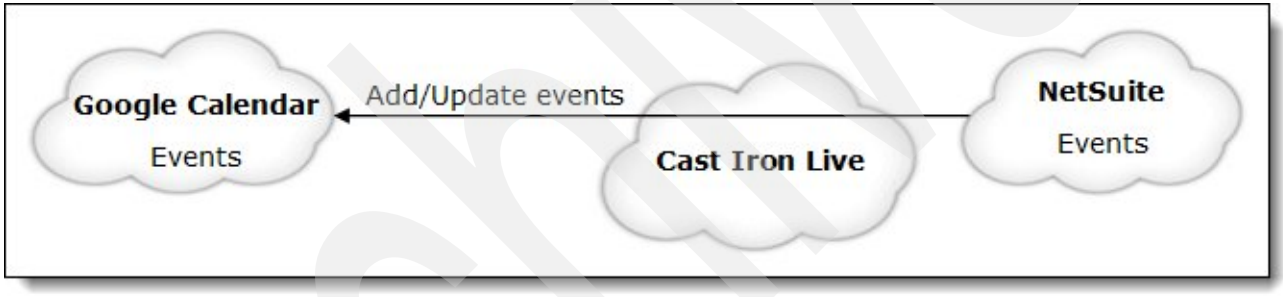

Figure 2. WebSphere Cast Iron Live solution

WebSphere Cast Iron Live provides the same WebSphere Cast Iron Studio development environment and runtime functions as a physical or virtual integration appliance but through a cloud-based service. In WebSphere Cast Iron Live, you publish a project to an environment, such as a development, test, and production environment. The environment contains the functions of an on-premise integration appliance. Similar to WebSphere Cast Iron Studio, you can build integration flows in WebSphere Cast Iron Live. With WebSphere Cast Iron Live, you create an integration *project* that contains one or more *orchestrations*. Each orchestration is built with several *activities* that define the flow of data. You can define the details of an activity from the configuration panes within Live.

A project contains all of the assets that are required for the orchestrations to run, including any file schemas, Web Services Description Language (WSDL) files, and functions. The project also defines connectivity to the sources of data, which are the *endpoints*. WebSphere Cast Iron contains many built-in connectors to applications (for example SAP), databases, and web services that make connecting to these endpoints straightforward.

WebSphere Cast Iron also provides Template Integration Projects (TIPs) that encapsulate an integration use case between specific endpoints and that include preferred practices. You can download these TIPs from the WebSphere Cast Iron community and modify to fit your needs. If you do not have a WebSphere Cast Iron Live account, the scenario can be developed and verified in WebSphere Cast Iron Studio installed on your PC.

## Solution architecture

Figure 3 shows the overall architecture for the integration between Google Calendar and NetSuite. This architecture was configured by using WebSphere Cast Iron Live.

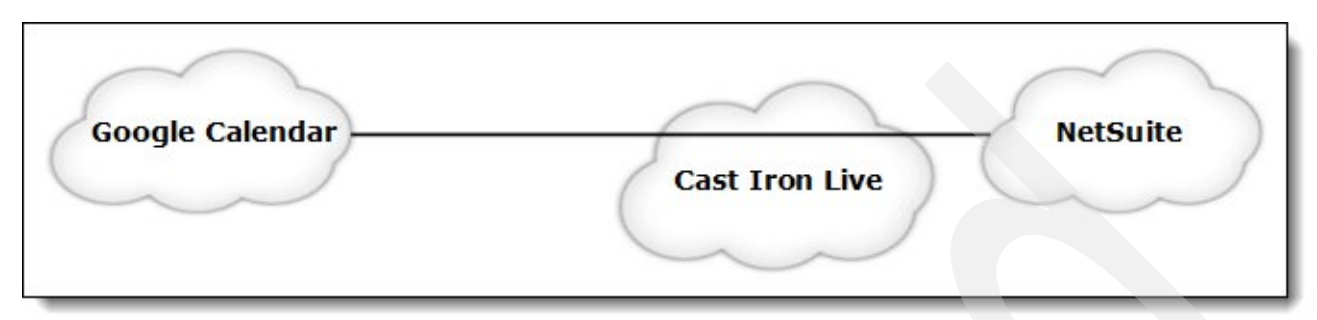

Figure 3. Architecture for NetSuite to Google Calendar integration

Figure 4 shows the architecture of WebSphere Cast Iron Live, which provides the configuration and deployment tools.

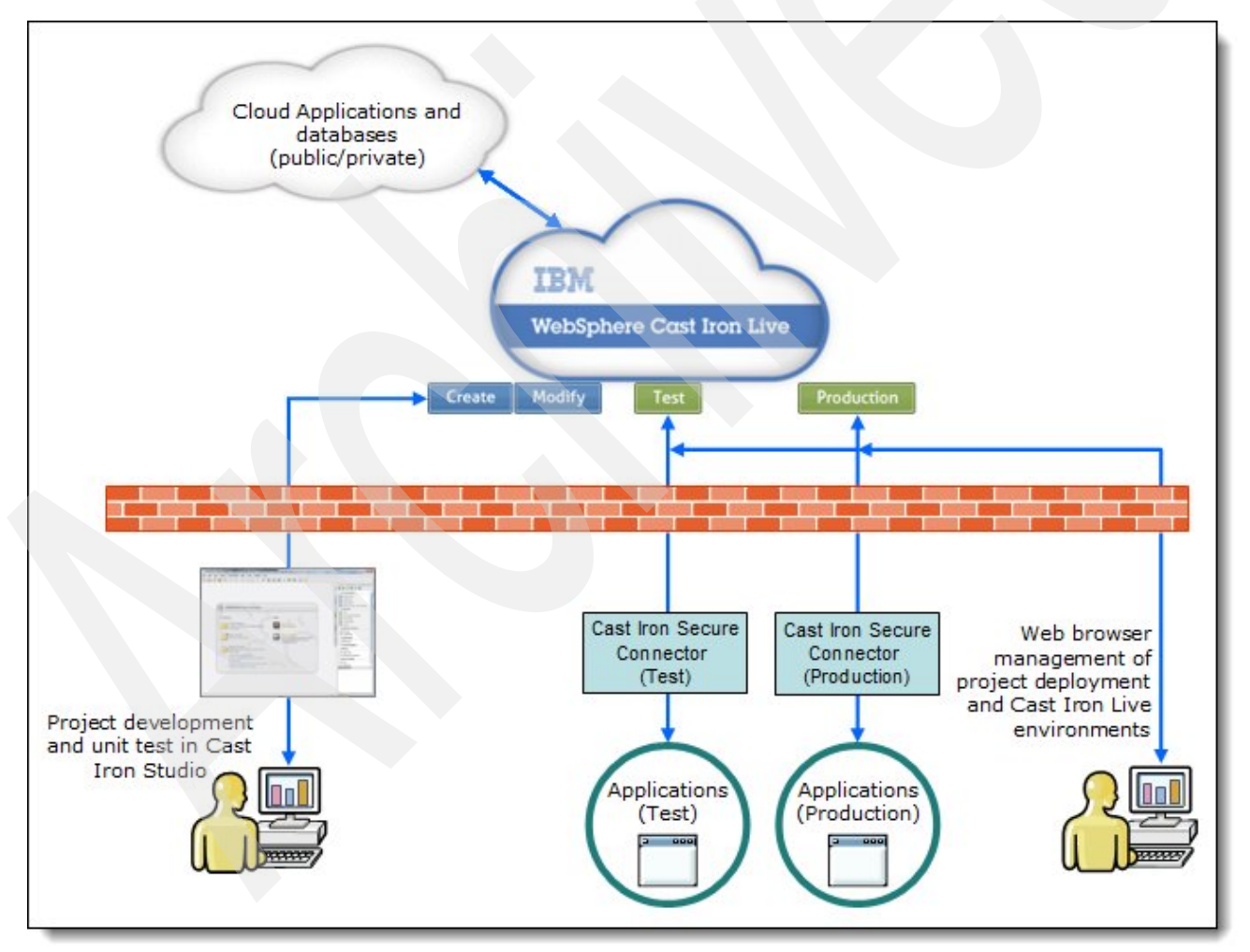

Figure 4. WebSphere Cast Iron Live architecture

## Usage scenario: NetSuite to Google Calendar synchronization

This scenario illustrates how to use a TIP that provides the required orchestrations for the example integration. The TIP in this scenario contains orchestrations to enable connectivity and updates, and to synchronize a NetSuite calendar, to the Google Calendar. This primary orchestration is extended to enable the update of Google Calendar from NetSuite and to show how synchronization of CRM-based data can occur.

The following steps outline the primary orchestration, as illustrated in Figure 5:

- 1. Start is initiated by a schedule activity.
- 2. Use a shared variable to record the last job date it ran.
- 3. Find the NetSuite events that were created or updated after this date.
- 4. Update the last job date variable with the date and time after finding the NetSuite events.
- 5. Log in to Google.
- 6. Loop through each NetSuite event. Then, update the existing Google event if it exists or create an event in Google.
- 7. Store the Google event ID in NetSuite.

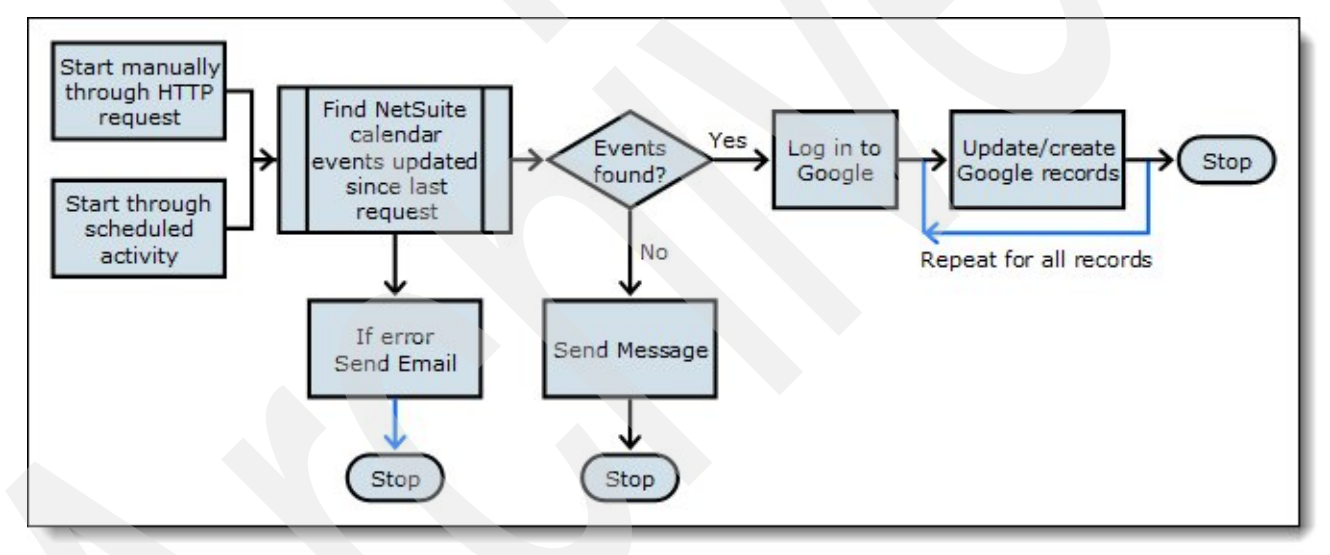

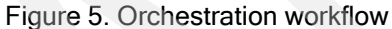

To follow this scenario, you need the following accounts or logins:

- A NetSuite account
- A Google account
- A WebSphere Cast Iron Live login

#### Logging in to WebSphere Cast Iron Live

In a web browser, go to the WebSphere Cast Iron Live website at: https://cloud2.castiron.com/login

#### Creating a project using a TIP

Create a project. To search for TIPs, select Google Calendar, and then select NetSuite Google syncCalendar CastIronLive. Follow the wizard. Figure 6 shows the TIPs search results.

| Home<br>Setup                                                  | Modify<br>Create     | Development                                | Production            | Test |                 |
|----------------------------------------------------------------|----------------------|--------------------------------------------|-----------------------|------|-----------------|
| Solutions                                                      |                      |                                            |                       |      |                 |
| Create a project from a template, or, create one from scratch. |                      |                                            |                       |      |                 |
| Source Endpoint:                                               | $\blacktriangledown$ | <b>Target Endpoint:</b><br>Google Calendar | (3 matches)<br>Search |      |                 |
| Name                                                           |                      |                                            | Source                |      | Target          |
| NetSuite_Google_syncCalendar_CastIronLive                      |                      |                                            | NetSuite Calendar     |      | Google Calendar |
| T0199-GoogleSalesforceCalSyncUsing_REST                        |                      |                                            | Salesforce Rest API   |      | Google Calendar |

Figure 6. List of TIPs using Google Calendar as the target endpoint

Having completed the TIP configuration, you now have access to all orchestrations in WebSphere Cast Iron Studio and can develop them. In this scenario, you modify the primary orchestration.

#### Modifying the orchestration

The TIP completed in the previous section provides most of the requirements of this scenario. In addition to starting the orchestration jobs on a schedule, this scenario adds an HTTP Receive Request activity so that the orchestration can be invoked manually. To modify the orchestration, you open it as shown in Figure 7 and then use the tools that are available in the workspace to rework the "Schedule Job" step (in this example) to accommodate an HTTP request.

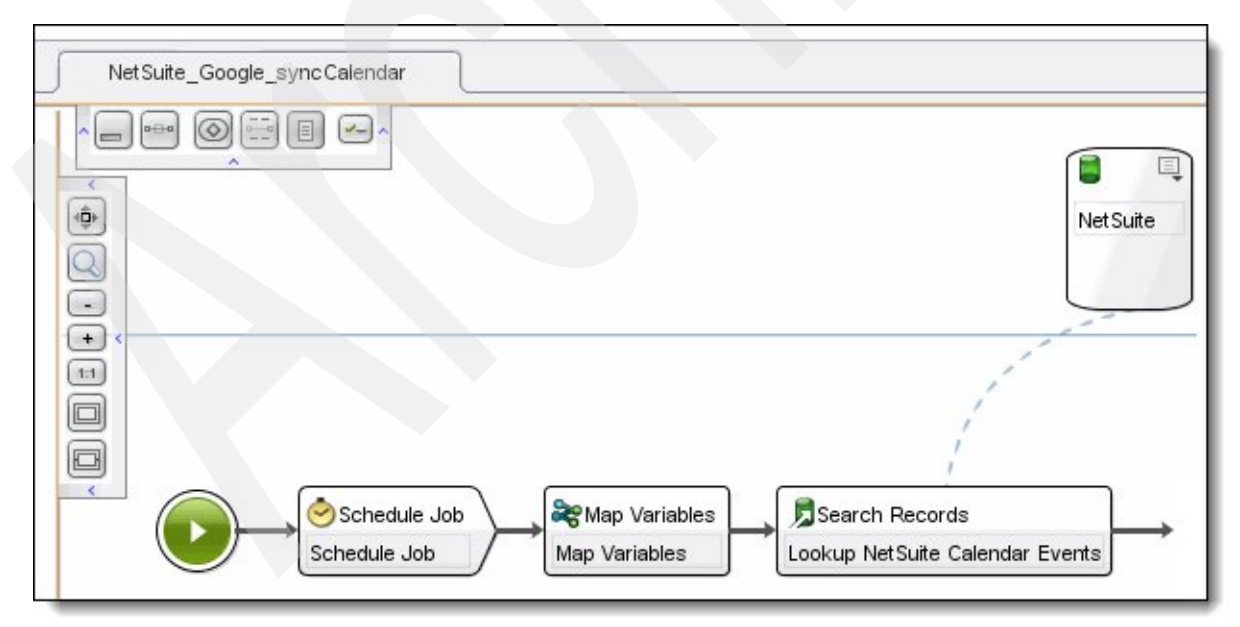

Figure 7. NetSuite\_Google\_syncCalendar orchestration open in the studio workspace

#### Publishing and deploying the project to the development environment

You can now publish the project to the development environment. After you publish a project, you can configure the project, for example, with error logging levels, and then you can deploy the project. The project then waits for a starter activity to occur. This orchestration can be started with an HTTP request or through a schedule. Before the project is published to the development environment, the schedule is changed to every hour. Figure 8 shows the tabs for selecting the appropriate environment.

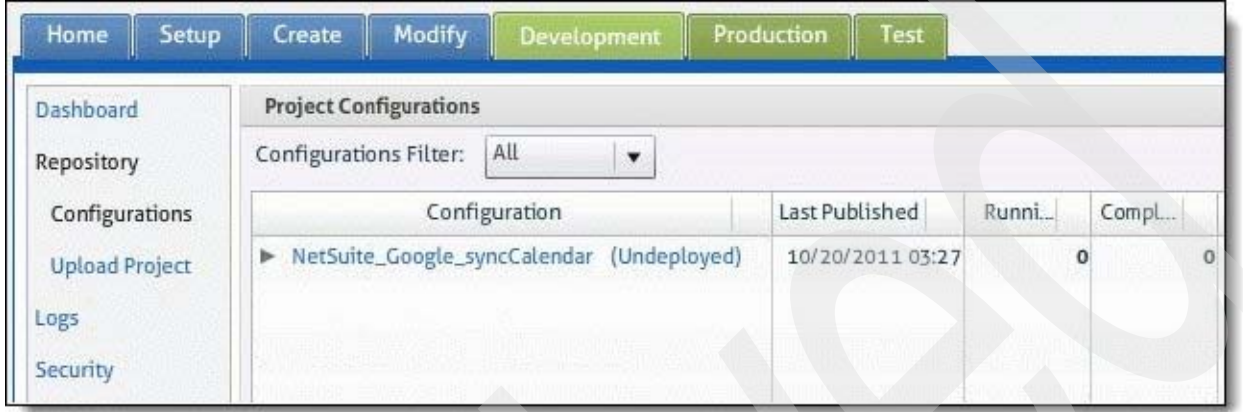

Figure 8. Project configurations in WebSphere Cast Iron Live

#### Integration

Cloud integration solutions can be developed and deployed with the following form factors, each of which provides the same functions:

- WebSphere DataPower® Cast Iron Appliance XH40 is a self-contained physical appliance that provides everything needed to connect cloud and on-premise applications. Built on market-leading IBM technology, the appliance can be installed and managed within a local data center.
- WebSphere Cast Iron Hypervisor™ Edition is a virtual appliance that can be installed on your existing servers by using virtualization technology. It provides the same functions as the physical appliance.
- Cast Iron Cloud2 is a complete multitenant cloud to connect cloud and on-premise applications. By using Cast Iron Cloud2, you can design, run, and manage integrations in the cloud without any infrastructure footprint onsite.

#### Supported platforms

Linux Fedora and various Microsoft Windows operating systems, in addition to x86-32 and x86-64 hardware, are supported to a varying degree by parts of the product. For more information, see WebSphere Cast Iron Cloud Integration at:

http://www.ibm.com/software/integration/cast-iron-cloud-integration/reqs

## Ordering information

 This product is only available through IBM Passport Advantage®. Table 1 lists the components of IBM WebSphere Cast Iron.

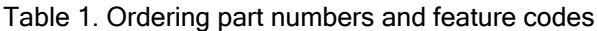

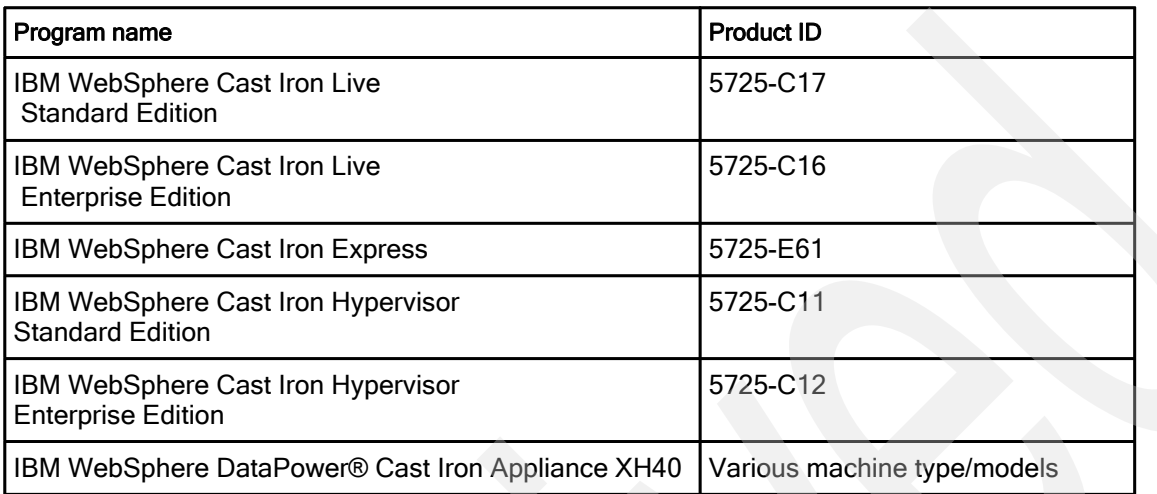

For more information, see the IBM Offering Information page (to search on announcement letters, sales manuals, or both) at:

http://www.ibm.com/common/ssi/index.wss?request\_locale=en

On this page, enter WebSphere Cast Iron Hypervisor, WebSphere Cast Iron Live and Express, or WebSphere DataPower Cast Iron Appliance XH40. Select the information type, and then click Search. On the next page, narrow your search results by geography and language.

## Related information

For more information, see the following documents:

- Getting Started with IBM WebSphere Cast Iron Cloud Integration, SG24-8004 http://www.redbooks.ibm.com/abstracts/sg248004.html?Open
- IBM WebSphere Cast Iron Introduction and Technical Overview, REDP-4840 http://www.redbooks.ibm.com/abstracts/redp4840.html?Open
- IBM Offering Information page (to search on announcement letters, sales manuals, or both) http://www.ibm.com/common/ssi/index.wss?request\_locale=en
- IBM WebSphere Cast Iron Version 6.1 Information Center http://publib.boulder.ibm.com/infocenter/wci/v6r1m0/index.jsp
- WebSphere Cast Iron Cloud Integration http://www.ibm.com/software/integration/cast-iron-cloud-integration
- WebSphere Cast Iron Express http://express.castiron.com/express
- WebSphere Cast Iron Cloud Integration prerequisites http://www.ibm.com/software/integration/cast-iron-cloud-integration/reqs
- IBM Support Portal http://www.ibm.com/support/entry/portal/Overview
- IBM Fix Central http://www.ibm.com/support/fixcentral
- WebSphere Cast Iron Cloud integration Fixpacks http://bit.ly/XBzmg4
- WebSphere Cast Iron Cloud integration Community page http://community.castiron.com
- Salesforce Implementation Considerations http://www.salesforce.com/us/developer/docs/api/Content/implementation\_considerations.htm

# **Notices**

This information was developed for products and services offered in the U.S.A.

IBM may not offer the products, services, or features discussed in this document in other countries. Consult your local IBM representative for information on the products and services currently available in your area. Any reference to an IBM product, program, or service is not intended to state or imply that only that IBM product, program, or service may be used. Any functionally equivalent product, program, or service that does not infringe any IBM intellectual property right may be used instead. However, it is the user's responsibility to evaluate and verify the operation of any non-IBM product, program, or service. IBM may have patents or pending patent applications covering subject matter described in this document. The furnishing of this document does not give you any license to these patents. You can send license inquiries, in writing, to:

IBM Director of Licensing, IBM Corporation, North Castle Drive, Armonk, NY 10504-1785 U.S.A.

The following paragraph does not apply to the United Kingdom or any other country where such provisions are inconsistent with local law : INTERNATIONAL BUSINESS MACHINES CORPORATION PROVIDES THIS PUBLICATION "AS IS" WITHOUT WARRANTY OF ANY KIND, EITHER EXPRESS OR IMPLIED, INCLUDING, BUT NOT LIMITED TO, THE IMPLIED WARRANTIES OF NON-INFRINGEMENT, MERCHANTABILITY OR FITNESS FOR A PARTICULAR PURPOSE. Some states do not allow disclaimer of express or implied warranties in certain transactions, therefore, this statement may not apply to you. This information could include technical inaccuracies or typographical errors. Changes are periodically made to the information herein; these changes will be incorporated in new editions of the publication. IBM may make improvements and/or changes in the product(s) and/or the program(s) described in this publication at any time without notice.

Any references in this information to non-IBM Web sites are provided for convenience only and do not in any manner serve as an endorsement of those Web sites. The materials at those Web sites are not part of the materials for this IBM product and use of those Web sites is at your own risk.IBM may use or distribute any of the information you supply in any way it believes appropriate without incurring any obligation to you. Information concerning non-IBM products was obtained from the suppliers of those products, their published announcements or other publicly available sources. IBM has not tested those products and cannot confirm the accuracy of performance, compatibility or any other claims related to non-IBM products. Questions on the capabilities of non-IBM products should be addressed to the suppliers of those products. This information contains examples of data and reports used in daily business operations. To illustrate them as completely as possible, the examples include the names of individuals, companies, brands, and products. All of these names are fictitious and any similarity to the names and addresses used by an actual business enterprise is entirely coincidental.

Any performance data contained herein was determined in a controlled environment. Therefore, the results obtained in other operating environments may vary significantly. Some measurements may have been made on development-level systems and there is no guarantee that these measurements will be the same on generally available systems. Furthermore, some measurement may have been estimated through extrapolation. Actual results may vary. Users of this document should verify the applicable data for their specific environment.

#### COPYRIGHT LICENSE:

This information contains sample application programs in source language, which illustrate programming techniques on various operating platforms. You may copy, modify, and distribute these sample programs in any form without payment to IBM, for the purposes of developing, using, marketing or distributing application programs conforming to the application programming interface for the operating platform for which the sample programs are written. These examples have not been thoroughly tested under all conditions. IBM, therefore, cannot guarantee or imply reliability, serviceability, or function of these programs.

#### © Copyright International Business Machines Corporation 2013. All rights reserved.

Note to U.S. Government Users Restricted Rights -- Use, duplication or disclosure restricted by GSA ADP Schedule Contract with IBM Corp.

This document was created or updated on February 19, 2013.

Send us your comments in one of the following ways:

- Use the online Contact us review form found at: ibm.com/redbooks
- Send your comments in an e-mail to: redbook@us.ibm.com
- Mail your comments to: IBM Corporation, International Technical Support Organization Dept. HYTD Mail Station P099 2455 South Road Poughkeepsie, NY 12601-5400 U.S.A.

This document is available online at http://www.ibm.com/redbooks/abstracts/tips0962.html .

## **Trademarks**

IBM, the IBM logo, and ibm.com are trademarks or registered trademarks of International Business Machines Corporation in the United States, other countries, or both. These and other IBM trademarked terms are marked on their first occurrence in this information with the appropriate symbol ( $\circledast$  or  $\mathbb{M}$ ), indicating US registered or common law trademarks owned by IBM at the time this information was published. Such trademarks may also be registered or common law trademarks in other countries. A current list of IBM trademarks is available on the web at http://www.ibm.com/legal/copytrade.shtml

The following terms are trademarks of the International Business Machines Corporation in the United States, other countries, or both:

Cast Iron® DataPower® IBM® Passport Advantage® Redbooks® Redbooks (logo)® WebSphere®

The following terms are trademarks of other companies:

Linux is a trademark of Linus Torvalds in the United States, other countries, or both.

Microsoft, Windows, and the Windows logo are trademarks of Microsoft Corporation in the United States, other countries, or both.

Other company, product, or service names may be trademarks or service marks of others.